## Leave of Absence

The steps below demonstrate how to create a Leave of Absence for an employee. You can **create a partial Leave of Absence or full Leave of Absence** for an employee. Full or partial Leaves of Absence must be entered into the SMT.

## *An employee MUST send the Leave Request and supporting documentation to the Leave Specialist in Human Resources. Once Human Resources has approved the leave, you will receive an email from the Leave Specialist.*

*You must perform the Return from Leave of Absence action when the employee's Leave of Absence has ended.*

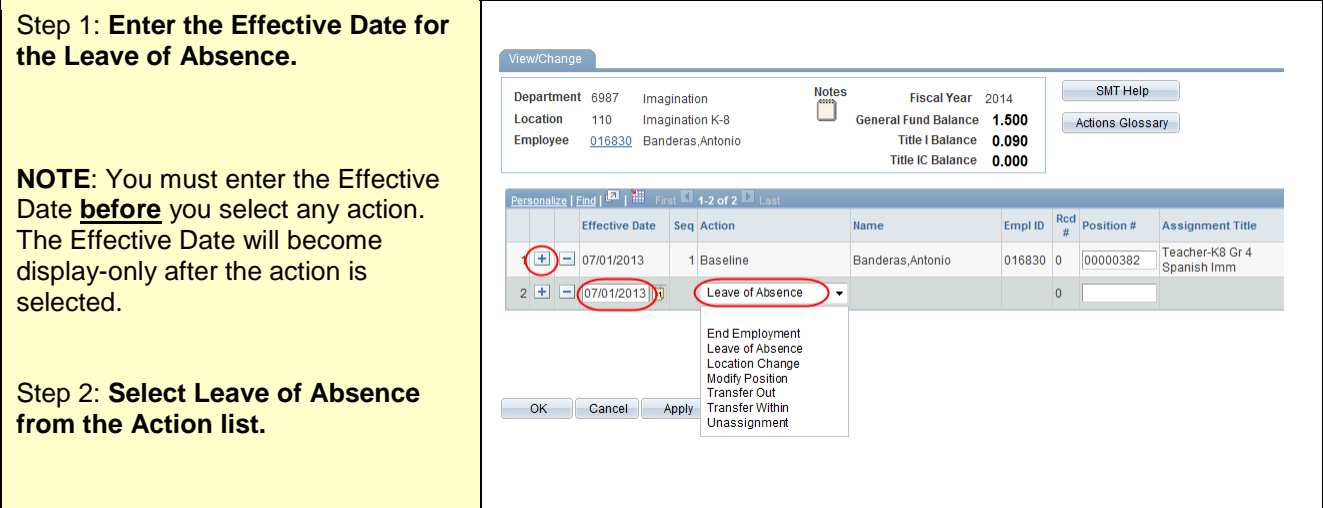

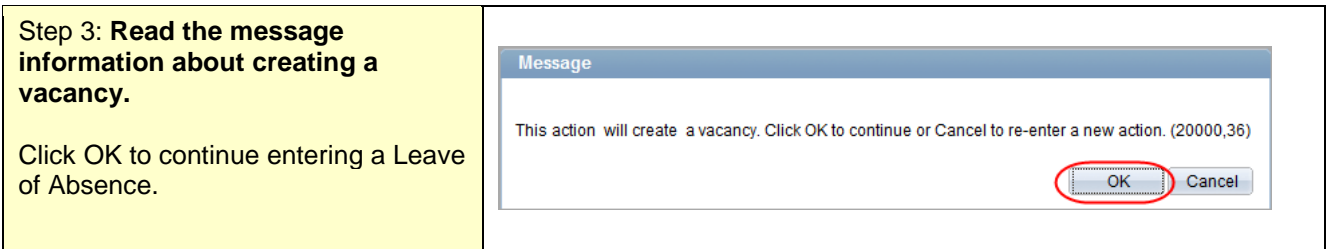

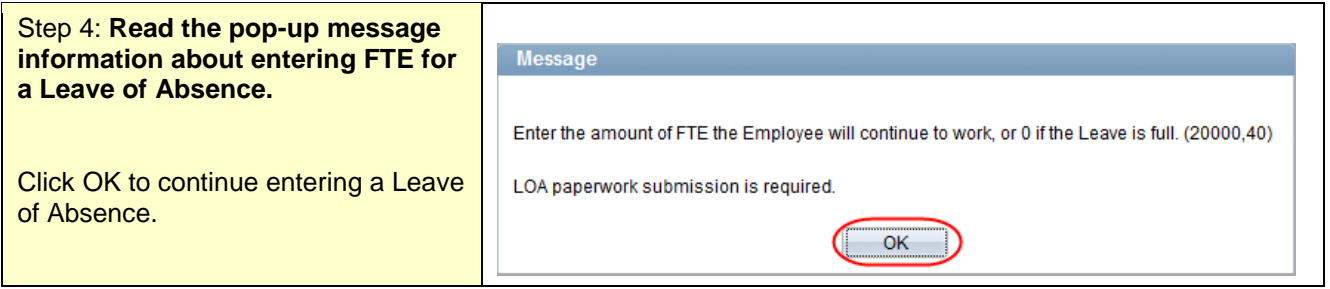

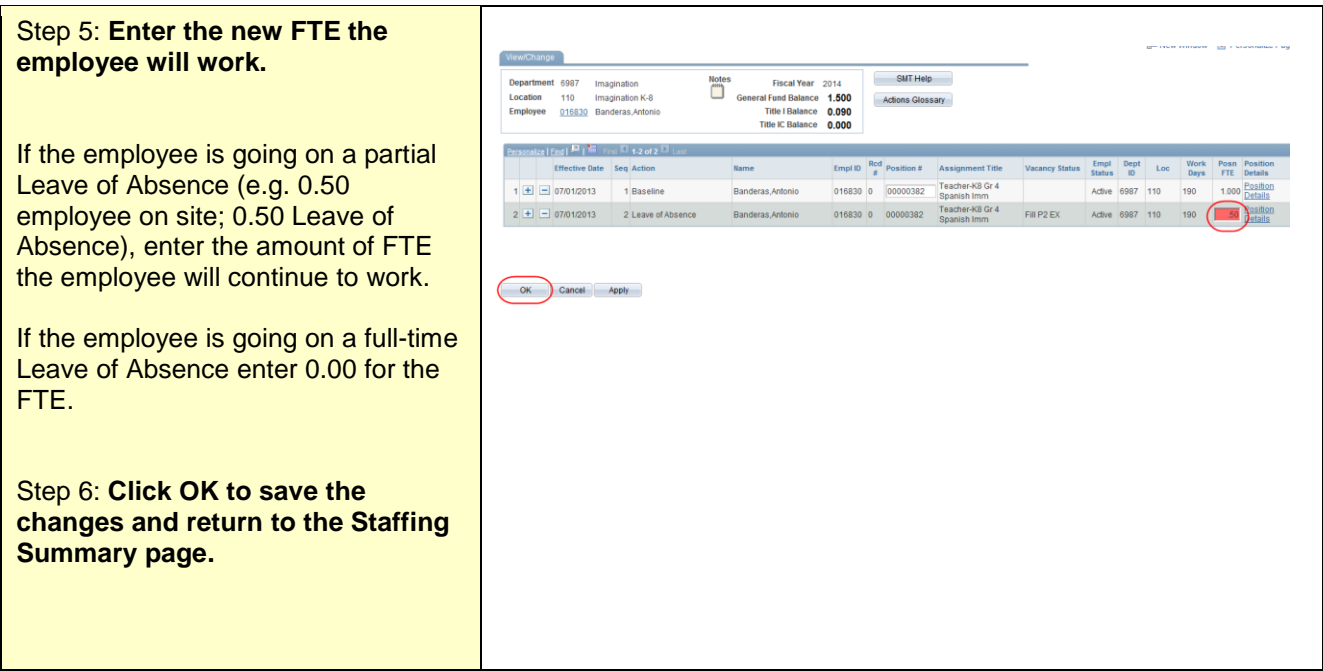

![](_page_1_Picture_93.jpeg)

Assig

![](_page_2_Picture_147.jpeg)

![](_page_2_Picture_148.jpeg)